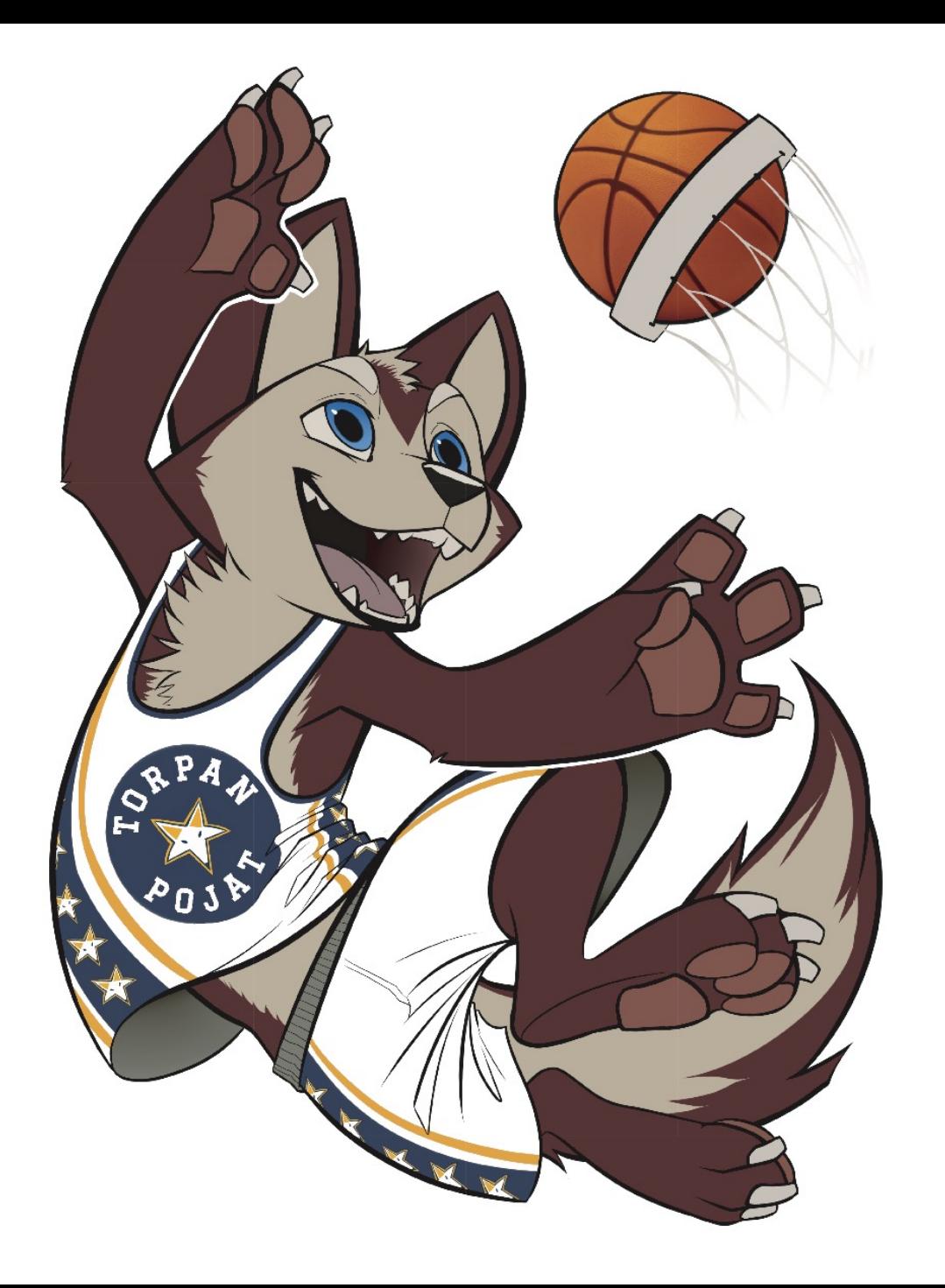

## ToPo x KorisTV

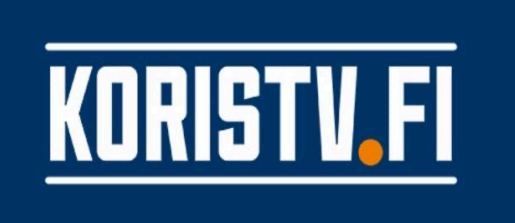

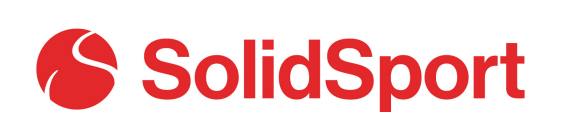

- SolidSport tarjoaa KorisTV-alustan ja kaikki "ylläpitäjän" ominaisuudet toimivat edelleen SolidSportin kautta
- Mahdollistaa pelien kuvaamisen livenä ja katsomisen tallenteena
- Varainhankintaa myös joukkueelle: puolet kanavan tuotoista takaisin joukkueelle

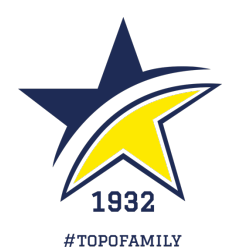

### Ottelun kuvaaminen palveluun

- ASENNA "SOLIDSPORT BROADCASTER" -SOVELLUS
	- Apple iOS App Storesta hakemalla
	- Android Google Playsta helppoa asentaa linkistä ottelun livestreamin yhteydessä
- AVAA "SOLIDSPORT BROADCASTER" JA KIRJAUDU PALVELUUN
- VALITSE KUVATTAVA OTTELU
	- Palvelussa lista tulevista livestreameistä, valitse oikea, esim. "ToPo U17 BC Nokia", 3/12 13:55
- KÄYNNISTÄ LÄHETYS "START BROADCAST"
- KUVAA OTTELU
	- Palvelu näyttää pelaavat joukkueet katsojille
	- Kuvaaja voi halutessaan pienellä vaivalla kertoa myös pistetilanteen käyttämällä tulostaulua
- TARKKAILE LÄHETYKSEN LAATUA
- LOPETA LÄHETYS "END BROADCAST"
- LÄHETYKSEN JÄLKEEN PALVELU KOKOAA TALLENTEEN, JÄLKILÄHETYS KATSOTTAVISSA NOIN TUNNIN KULUTTUA

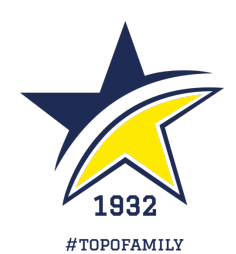

### Avaa "SolidSport Broadcaster"

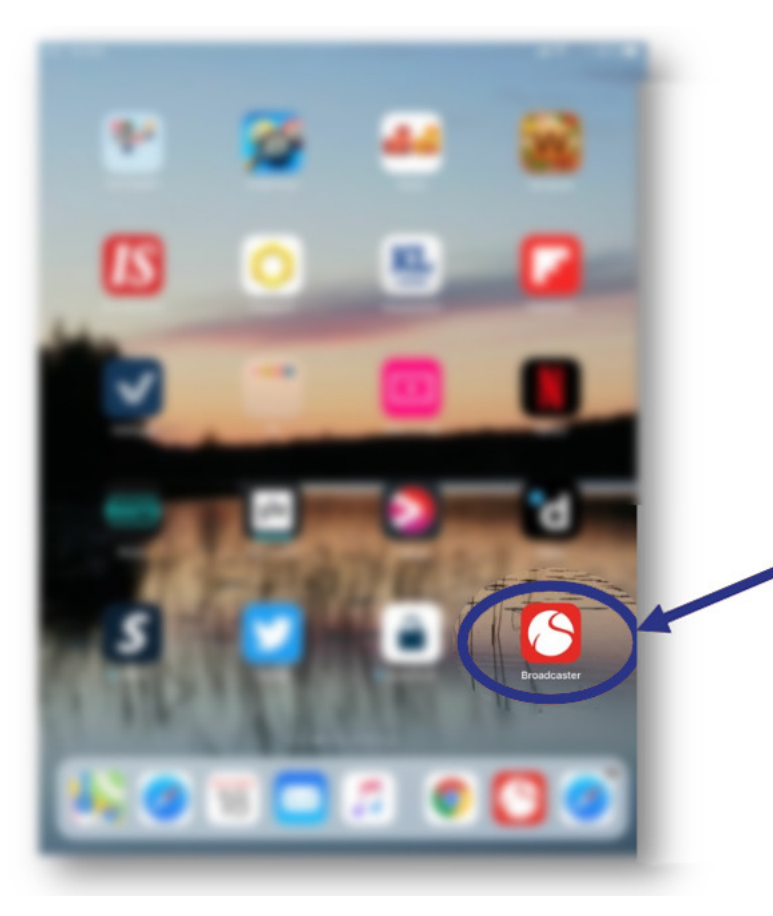

**Asenna** 'SolidSport **Broadcaster'** sovellus ensin

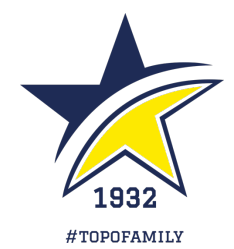

### Valitse kuvattava ottelu

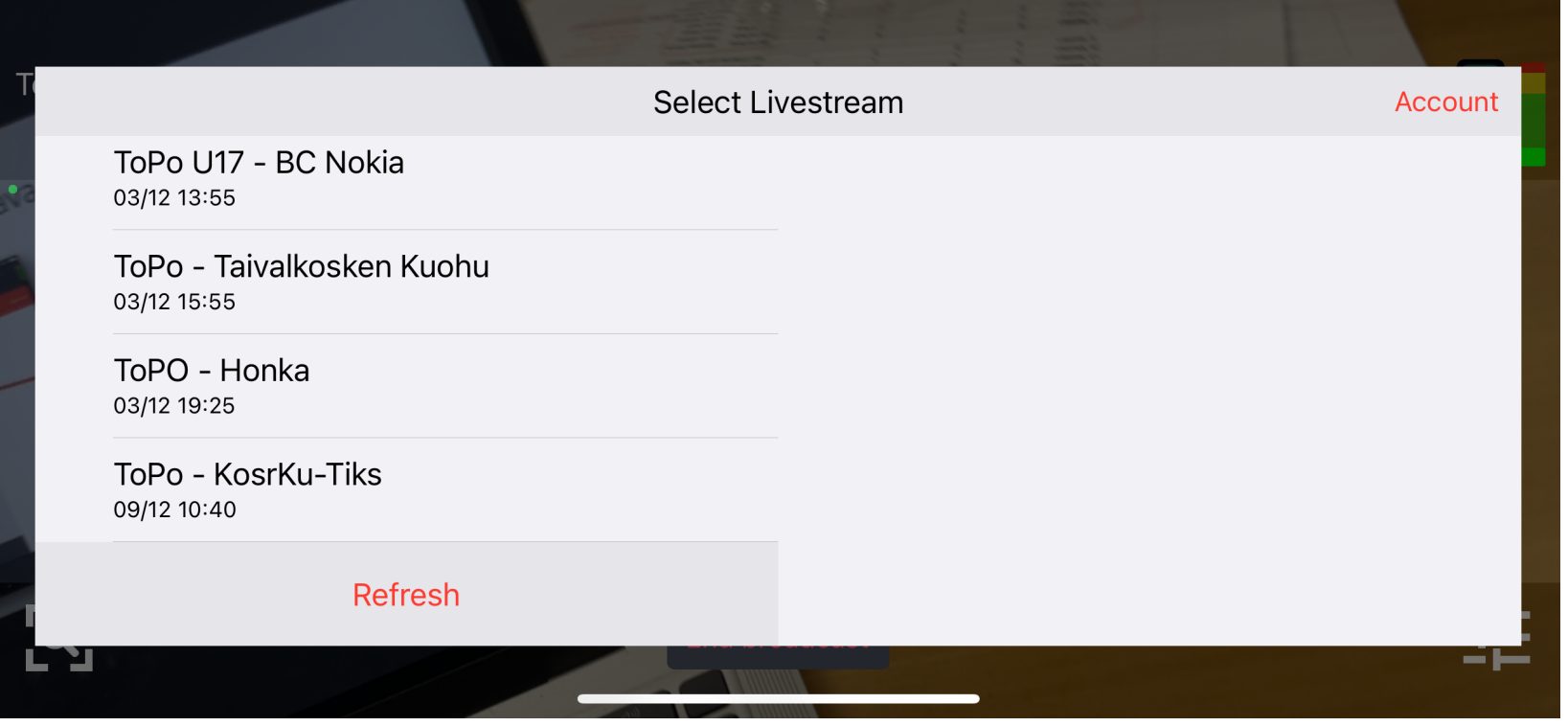

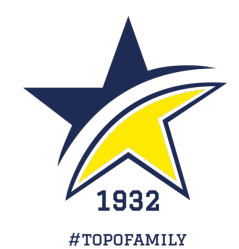

### Käynnistä lähetys

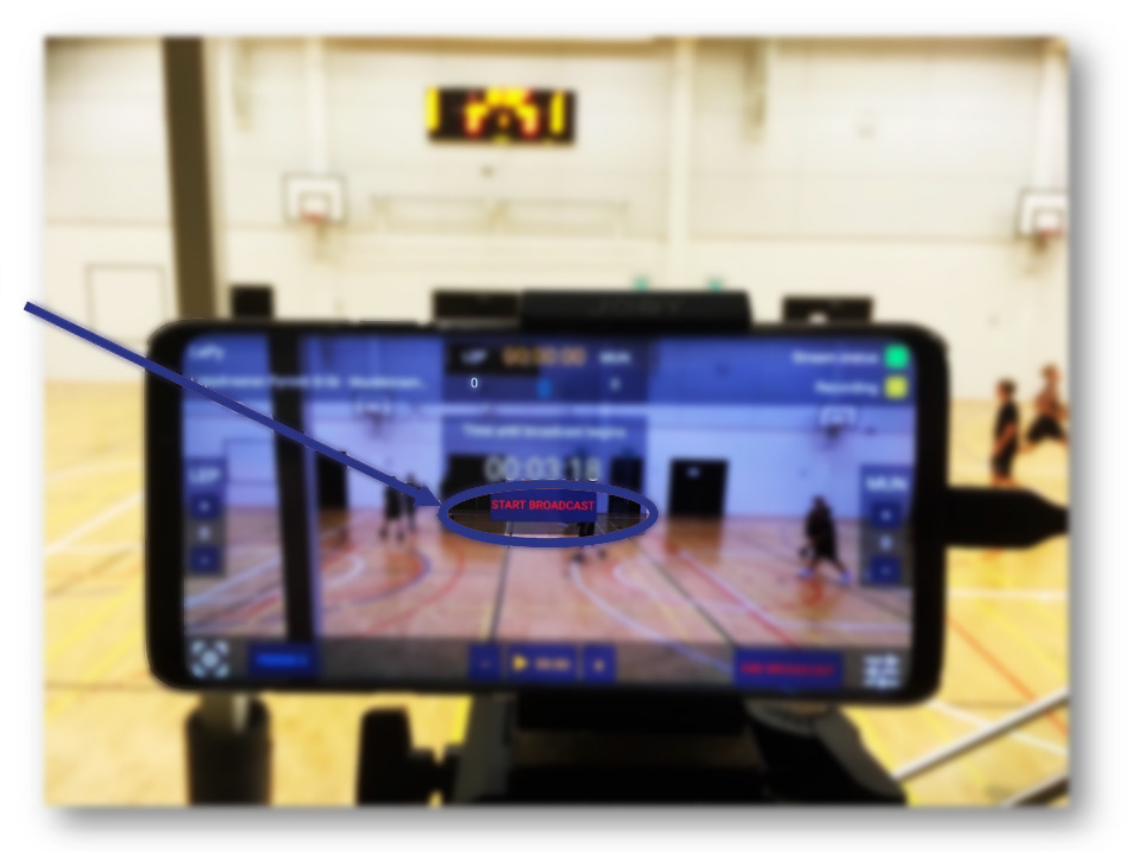

'start broadcast'

**Huom! Voit** käynnistää<br>lähetyksen kun<br>haluat. Lähetys<br>käynnistyy<br>automaattisesti etukäteen ilmoitettuun<br>aloitusaikaan.

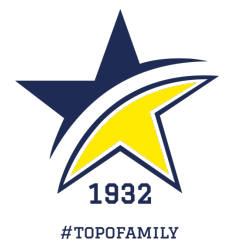

### Kuvaa ottelu (1/2)

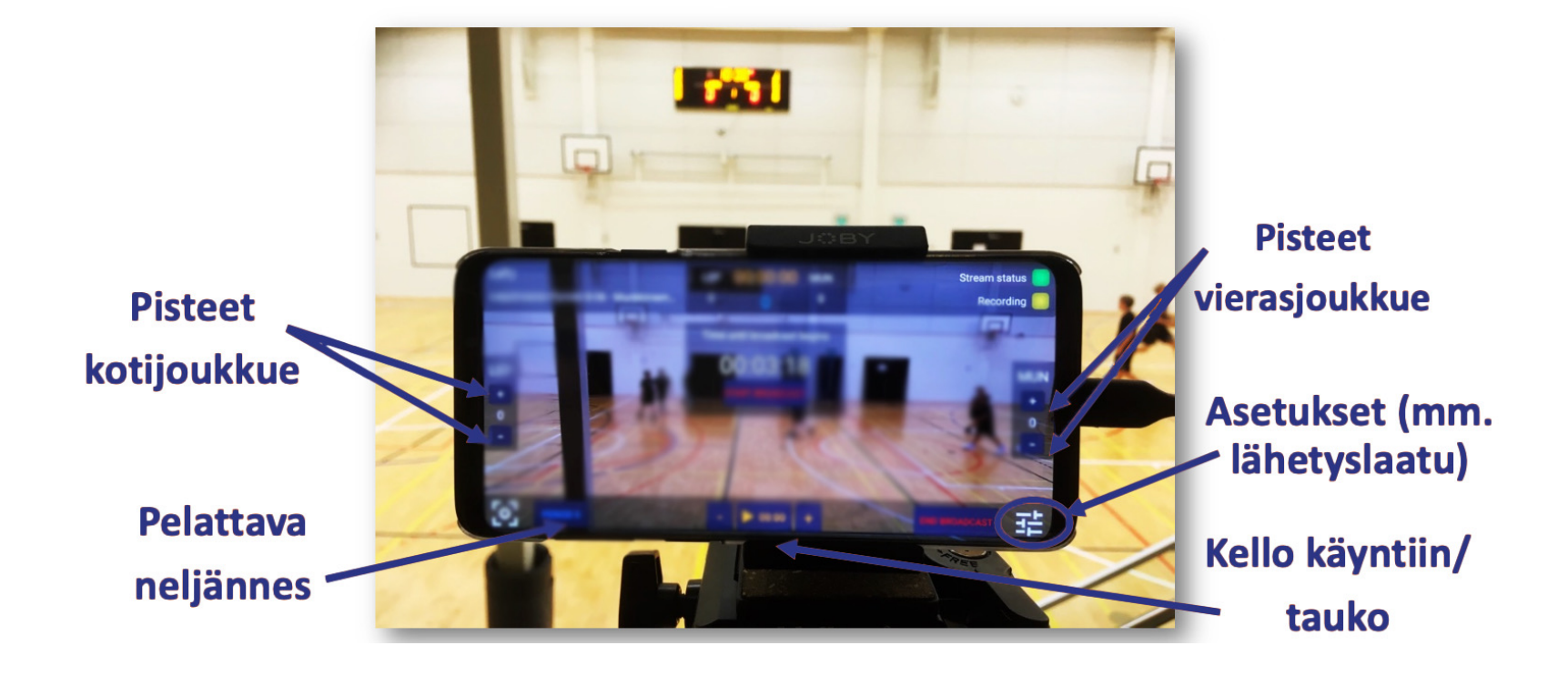

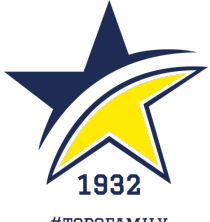

#TOPOFAMILY

### Kuvaa ottelu (2/2)

### 4. Kuvaa ottelu (2/2)

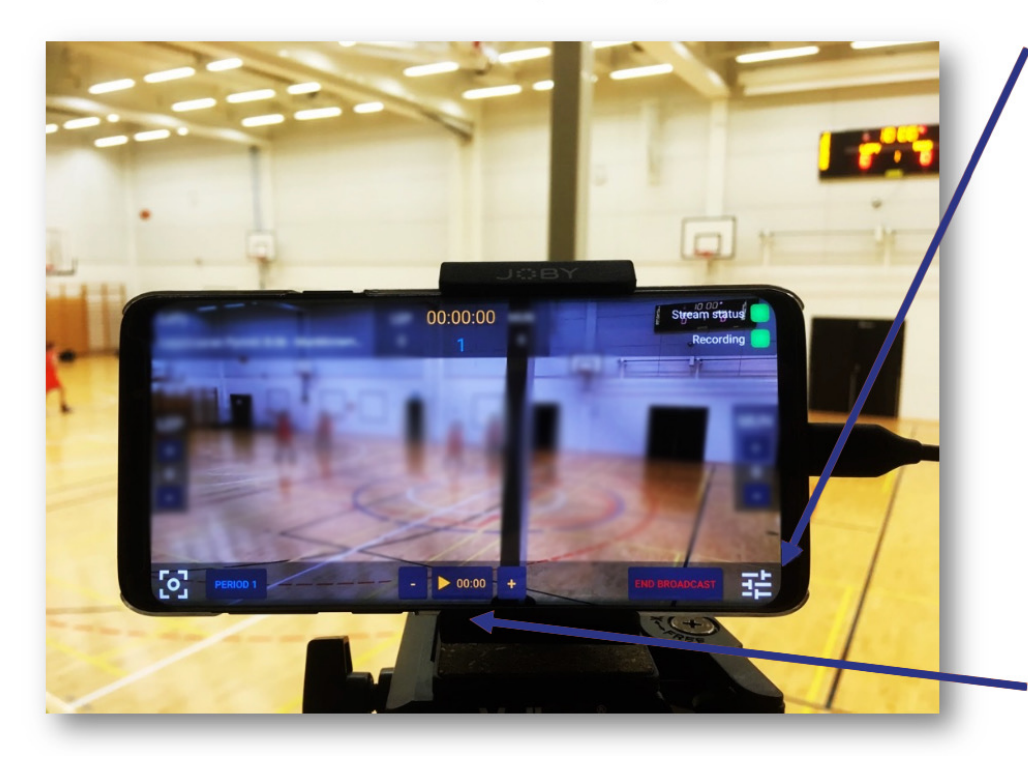

#### **Vinkki! Jos kuvaat**

lähetystä kännykällä ja poistut lukemaan esim. viestiä, tallennus katkeaa. Saat sitä jatkettua muuttamalla streamin laadun asetuksia. Puhelimessa ei saa myöskään olla näytön kääntöä lukittuna.

> Vinkki! Pelikellon käyttöä voi harjoitella. Jos ylläpito luo ottelun kellotaululla ilman aikaa, kello ei näy lähetyksessä.

Kuvaaja voi kokeilla pystyykö lisäämän kellon lähetykseen.

#### Kello käyntiin/tauko

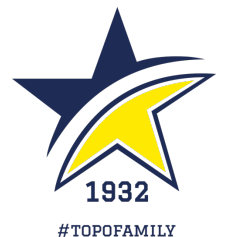

### Tarkkaile lähetyksen laatua

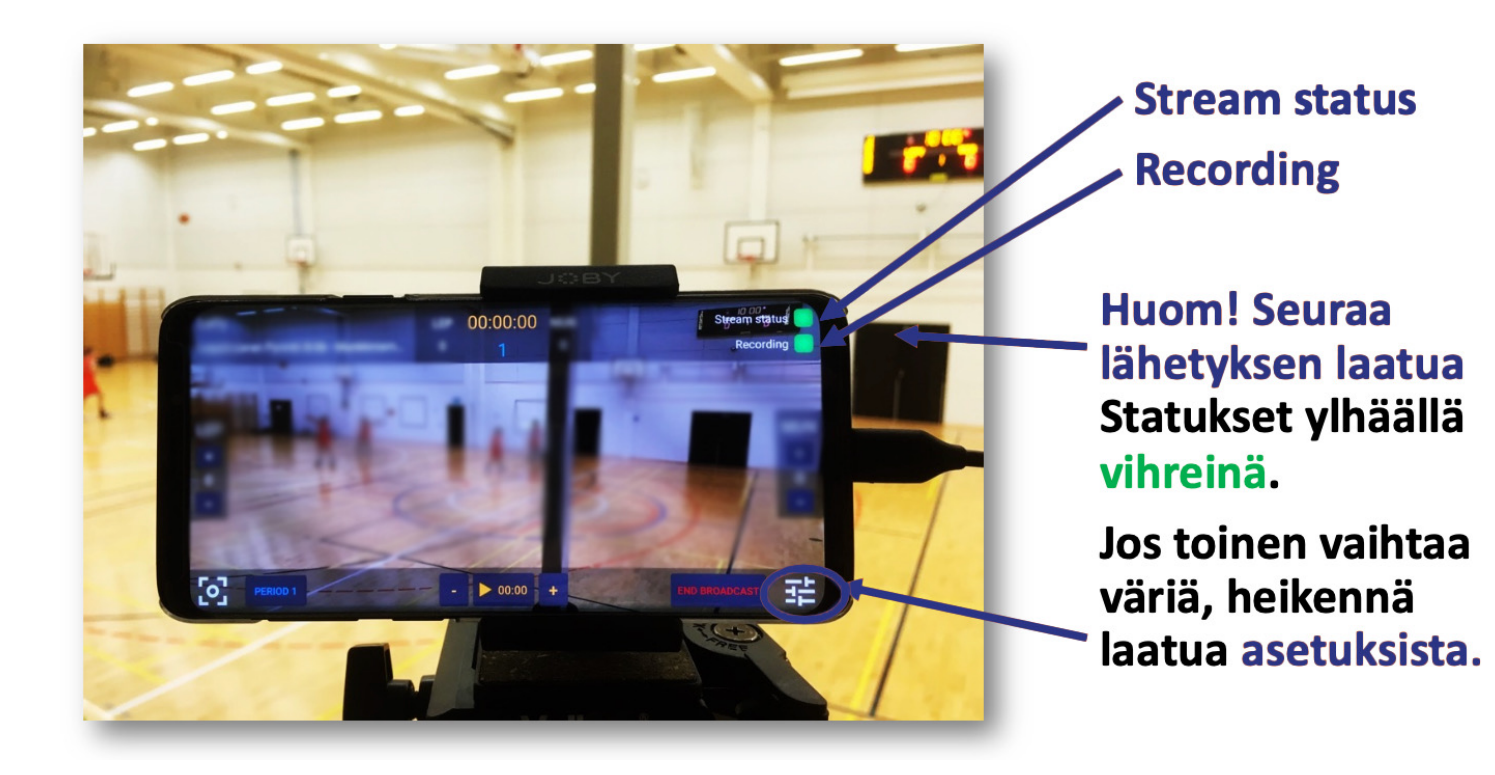

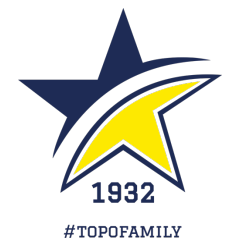

### Lopeta lähetys (1/2)

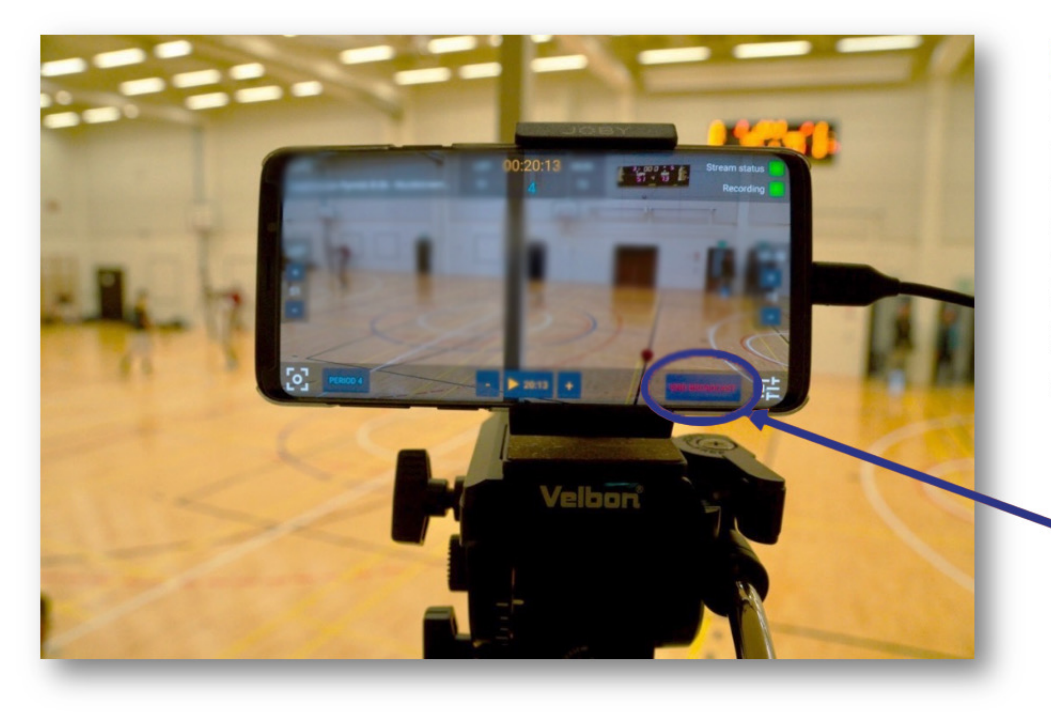

Huom! Ethän lopeta lähetystä heti ottelun päätyttyä. Palvelu<br>poistaa tallenteen lopusta parikymmentä sekuntia, kuvaa siis salia rauhassa hetken aikaa.

'End broadcast'

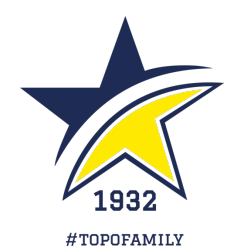

### Lopeta lähetys (2/2)

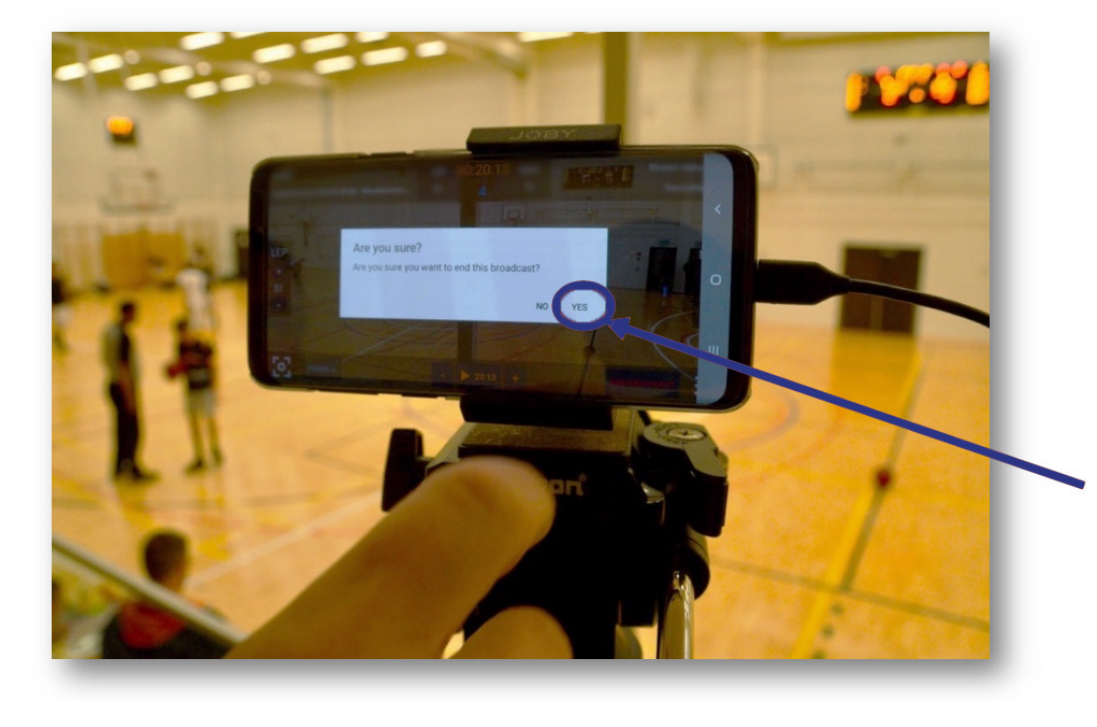

Vahvista lopetus 'Yes'

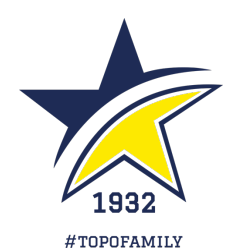

### Palvelu kokoaa katselupaketin

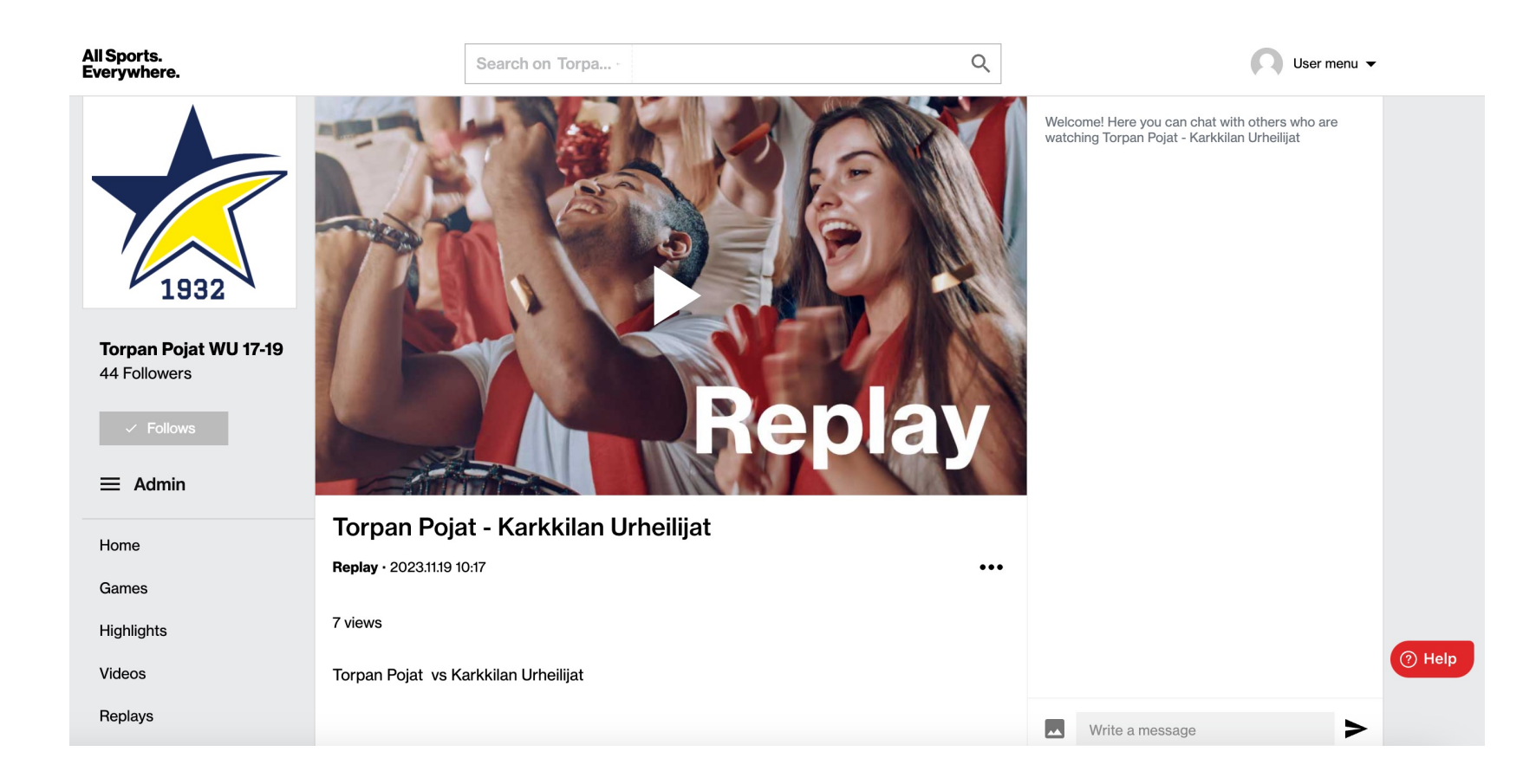

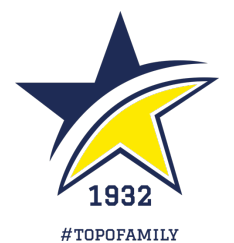

# KIITOS!

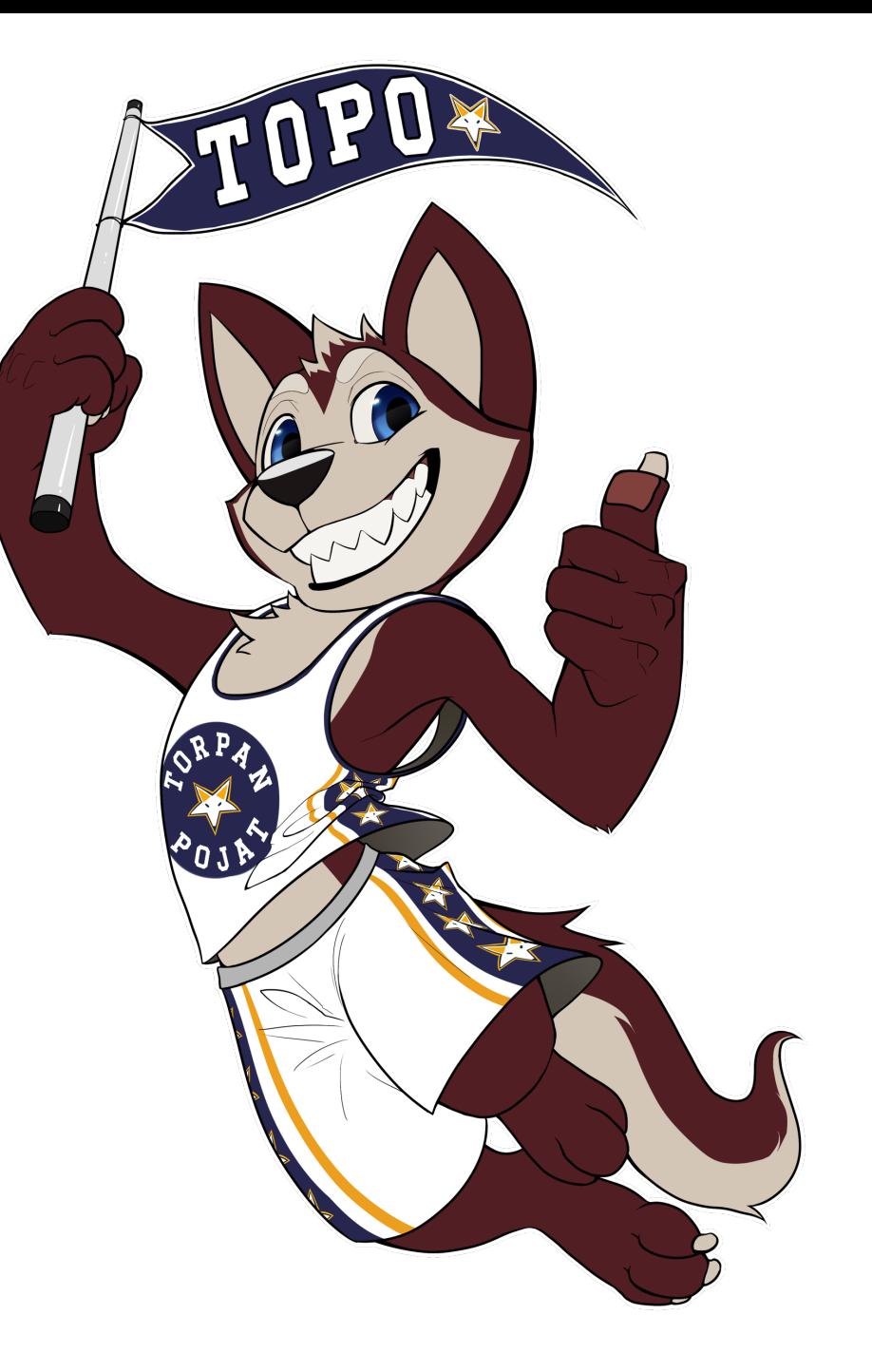